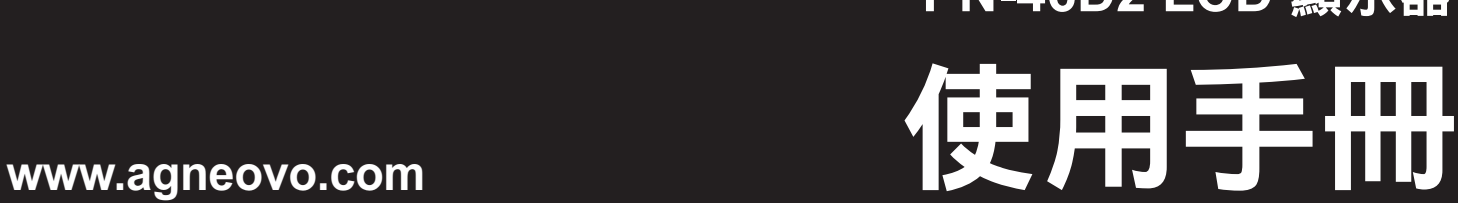

**PN-46D2 LCD** 顯示器

# **FONCOVO**

THE DISPLAY CHOICE OF PROFESSIONALS

# 目錄

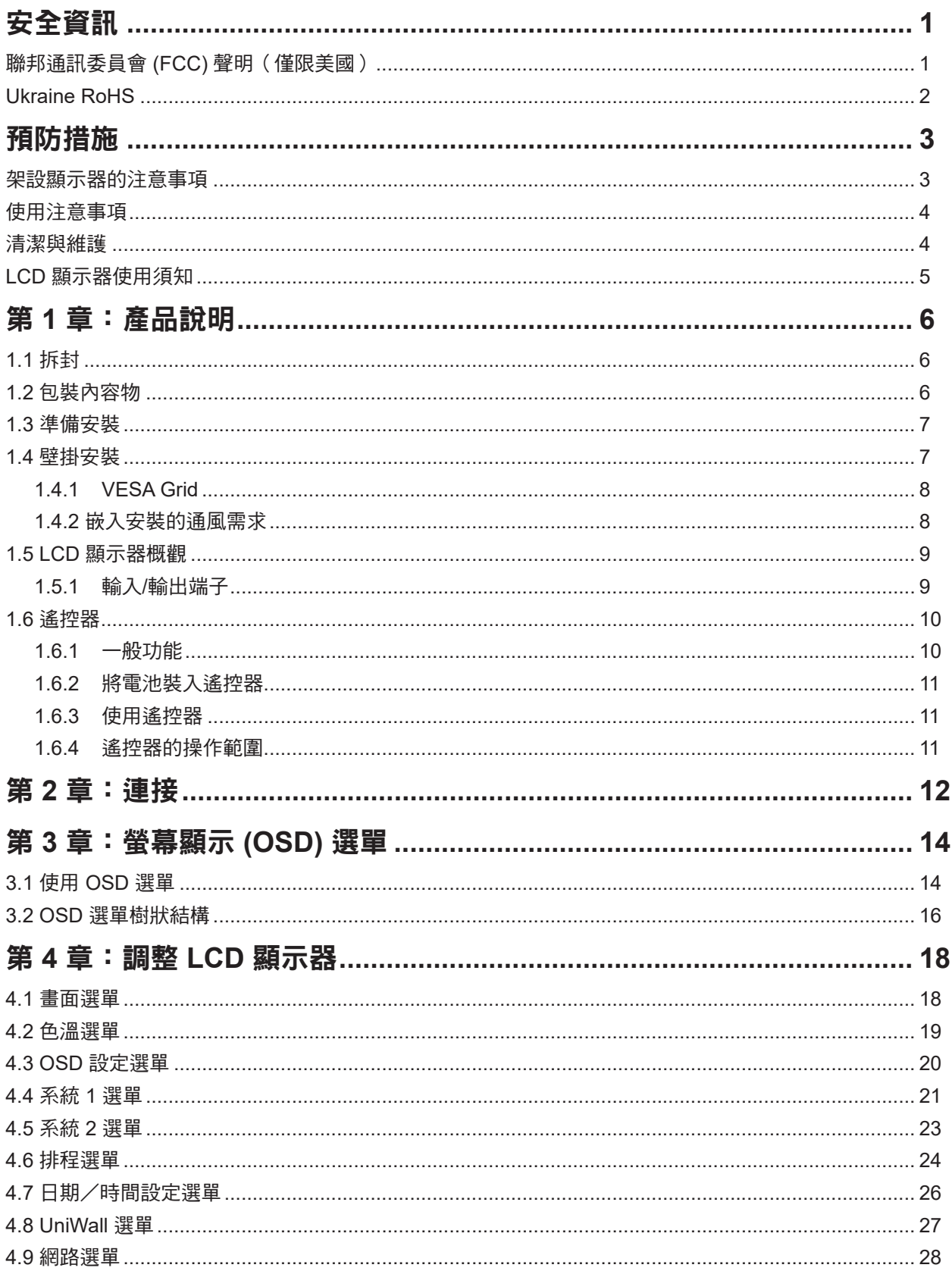

# 目錄

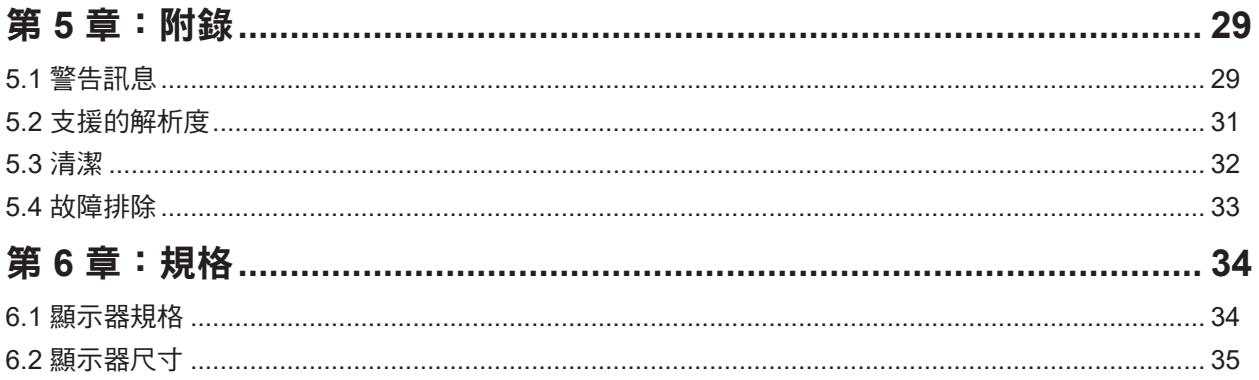

# <span id="page-3-0"></span>安全資訊

### 聯邦通訊委員會 **(FCC)** 聲明(僅限美國)

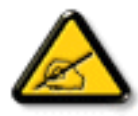

本設備已經過測試,測試結果符合 FCC 規定第 15 部分對 A 級數位裝置的限制。這些設計的限制 可在於商業環境中操作本設備時提供合理的有害干擾防護。本設備會產生、使用並輻射射頻能量; 如果未依說明書安裝與使用,可能會對無線電通訊產生有害干擾。在居住環境中操作本設備可能 會造成有害干擾,此時使用者需自行修正該項干擾。

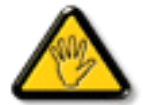

如果未經負責法務遵循一方明確許可而進行任何變更或改裝,可能會失去操作本設備的使用者授 權。

將顯示器連接至電腦裝置時,僅使用顯示器隨附的 RF 屏蔽纜線。 為防止可能造成火災或觸電危險的損壞,請勿讓本電器淋雨或過度受潮。 本 A 級數位裝置符合加拿大干擾產生設備法規的所有需求。

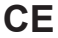

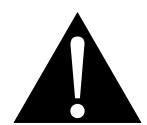

警告:本設備遵循 EN55032/CISPR 32 的 A 級標準。在居住環境中,本設備可能會造成無線電 干擾。

### <span id="page-4-0"></span>安全資訊

#### 廢電機電子設備-**WEEE**

在產品或其包裝上的本符號,代表本產品不得任意與您的其他家庭廢棄物一同棄置。 相反的,您 必須負責將本廢棄設備攜至指定的廢棄電子及電器產品回收點棄置。 在棄置時對廢棄設備進行分 類收集及回收作業,可協助保護自然資源並確保以保護人類健康及環境的方式進行回收。若想瞭 解可在何處丟置本廢棄設備並回收之詳細資訊,請聯絡您所在城市的辦事處、家用廢棄物處理中 心或購買本產品的商店。

適用於歐盟私人家庭。為了協助保護自然資源,並確保以保護人類健康和環境的方式回收產品, 請注意下列事項:

- 裝置或外包裝上的打叉垃圾桶表示,產品符合歐洲 WEEE (廢電力電子設備)指令
- 請務必將舊裝置與家庭廢棄物分開處理
- 應事先取出電池並另外棄置至正確的收集系統
- 您負責在棄置前刪除舊裝置上的個人資料
- 私人家庭可免費交出舊裝置
- 若想瞭解可在何處丟置本廢棄設備並回收之詳細資訊,請聯絡您所在城市的辦事處、家用廢棄 物處理中心或購買本產品的商店。

#### 土耳其 **RoHS**

Türkiye Cumhuriyeti: EEE Yönetmeliğine Uygundur.

#### **Ukraine RoHS**

Обладнання відповідає вимогам Технічного регламенту щодо обмеження використання деяких небезпечних речовин в електричному та електронному обладнанні, затвердженого постановою Кабінету Міністрів України від 3 грудня 2008 № 1057.

#### 資訊、通訊及消費性電子產品警語及注意事項

警語:使用過度恐傷害視力

注意事項:

(1) 使用 30 分鐘請休息 10 分鐘。

(2) 未滿 2 歲幼兒不看螢幕,2 歲以上每天看螢幕不要超過 1 小時。

#### 警告使用者:

為避免電磁干擾,本產品不應安裝或使用於住宅環境。

# <span id="page-5-0"></span>預防措施

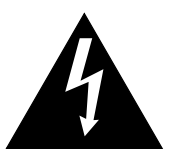

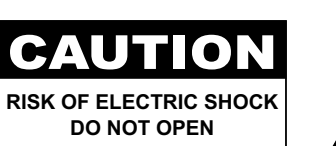

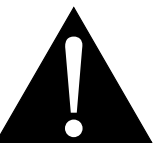

本手冊中所使用的符號

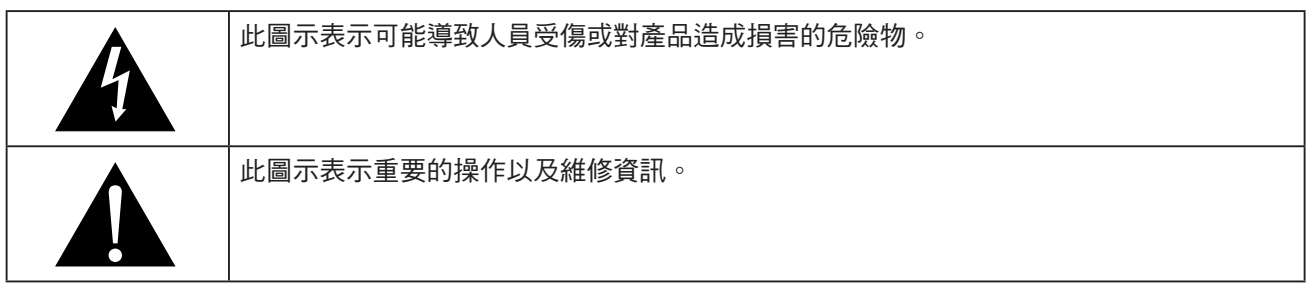

#### 使用須知

- 使用 LCD 顯示器前請詳讀本使用手冊,並妥善保管以便日後參考用。
- 本手冊內的產品規格及其他資訊僅供參考。所有資訊如有變更,恕不另行通知。更新後的內容可從我們的網 站 **ww[w.agneovo.com](http://www.agneovo.com)** 下載。
- 如要保護您的消費者權利,請勿撕下 LCD 顯示器的任何貼紙,以免影響保固期限之判定。

#### 架設顯示器的注意事項

- 請勿將 LCD 顯示器放在熱源附近,如暖爐、排氣孔或受到陽光直射。
- 請勿覆蓋或堵住外殼的通風孔。
- 請將 LCD 顯示器放在穩定的區域。勿將 LCD 顯示器安置在可能受到震動或衝擊的地方。
- 請將 LCD 顯示器放在通風良好的區域。
- 勿將 LCD 顯示器放在室外。
- 為澼免觸電或對機器造成永久性損壞,請勿讓顯示器暴露在多塵、雨淋、有水,或過度潮溼的環境下。
- 請勿透過通風孔潑灑液體或將利器插入 LCD 顯示器,以免意外起火、觸電或損壞 LCD 顯示器。

### <span id="page-6-0"></span>預防措施

#### 使用注意事項

- 僅可使用 LCD 顯示器隨附的電源線。
- 電源插座應安裝於 LCD 顯示器附近並容易操作拔取。
- 若使用延長線連接 LCD 顯示器電源,請確定插入電源插座的總電 流耗用量不超過安培額定。
- 電源纜線上切勿放置任何東西。請勿將 LCD 顯示器放在電源線可 能會被踩踏的地方。
- 若一段時間不使用 LCD 顯示器,請將電源插座上的插頭拔下。
- 取下電源線時,請拿穩插頭然後拔出。請勿用力拉扯電線,以免 起火或引起觸電。
- 手潮濕時,請勿取下或接觸電源線。
- 拔下電源線關閉顯示器時,請等候6秒再重新連接電源線,以利正 常運作。
- 請勿在操作或運送時,敲擊或摔落顯示器。

#### 清潔與維護

- 為了避免顯示器受到可能的損壞,請勿對 LCD 面板施加過度壓 力。搬運顯示器時,請緊握邊框抬起;抬起顯示器時,請勿將雙 手或手指放在 LCD 面板上。
- 若需要使用微濕的布清潔顯示器,請拔下顯示器的插頭。電源關 閉時,可使用乾布擦拭螢幕。然而,切勿使用有機溶劑,例如酒 精或以氨水底的液體清潔顯示器。
- 若顯示器濺到水,請儘快用乾布擦乾。
- 若異物或水滲入顯示器內,請立即關閉電源,拔下電源線。然後 清除異物或水,再將顯示器寄回維護中心。
- 為維持顯示器最佳的效能,並確保能有更長的使用壽命,我們強 烈建議在不超過以下溫溼度範圍的地點使用顯示器。
	- **♦** 溫度:0-40°C (32-104°F)
	- **♦** 溼度:20-80% RH

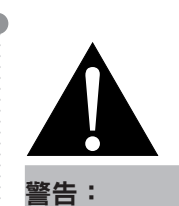

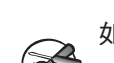

如有下列情況,請取下電 源插座上的插頭,並洽詢 合格的維修人員:

- **♦** 電源線有損壞。
- **♦** LCD 顯示器曾掉落或外殼有受 損。
- **♦** LCD 顯示器冒煙或出現異味。

### <span id="page-7-0"></span>預防措施

#### **LCD** 顯示器使用須知

- 為維持穩定的亮度效能,建議使用低亮度設定。
- 因燈泡使用壽命的關係,LCD 顯示器的亮度品質可能隨使用時間漸長而降低。
- 若長時間顯示靜態影像,可能會導致 LCD 顯示器上出現殘留的影像,此現象稱為殘影或影像烙印。
	- **♦** 如要避免影像殘留,請執行以下操作:
		- 將 LCD 顯示器設定為閒置幾分鐘後便自動關機。
		- 使用有移動圖像或空白影像的螢幕保護程式。
		- 執行 LCD 顯示器的 Anti-Burn-In 影像防烙印功能。請參閱「系統 **2** > **Anit-Burn-In** 影像防烙印」小 節。
		- 定期切換桌面背景。
		- 將 LCD 顯示器調至低亮度設定。
		- 系統不使用時,關閉 LCD 顯示器。
	- **◆** 若 LCD 顯示器出現殘影時,請執行以下操作:
		- 關閉 LCD 顯示器,讓其休機一段時間。可能需要好幾小時或好幾天的時間。
		- 使用螢幕保護程式並讓它長時間執行。
		- 使用黑白影像並讓它長時間執行。
- LCD 顯示器內部佈滿了無數微小的電晶體,因少數幾顆電晶體損壞,而產生斑點乃正常現象。此為可接受之 情況,並非故障。
- 重要:離開座位無人使用顯示器時,請務必啟動動態螢幕保護程式。若顯示器將顯示固定不變的靜態內容, 請務必啟動定期螢幕重新整理應用程式。長時間不中斷顯示靜止或靜態影像,可能會導致螢幕「烙印」,也 稱為「殘影」或「鬼影」。此為LCD面板技術已知的現象。在大多數的情況中,「烙印」、「殘影」或「鬼 影」在關閉電源後,會隨著時間逐漸消去。
- 警告:嚴重的「烙印」、「殘影」或「鬼影」症狀將不會消失,也無法修復。此不在保固條款的涵蓋範圍 內。

# <span id="page-8-0"></span>第1章 · 產品說明

#### **1.1** 拆封

- 本產品連同標準配件包裝於包裝箱內。
- 任何其他配件將分開包裝。
- 考量到顯示器的尺寸與重量,建議應由兩人搬動本產品。
- 拆開包裝箱後,請確定內容物完整無缺,且狀況良好。

#### **1.2** 包裝內容物

拆封後,請檢查包裝內是否含以下項目。若遺漏以下任何項目或有破損,請與經銷商聯絡。

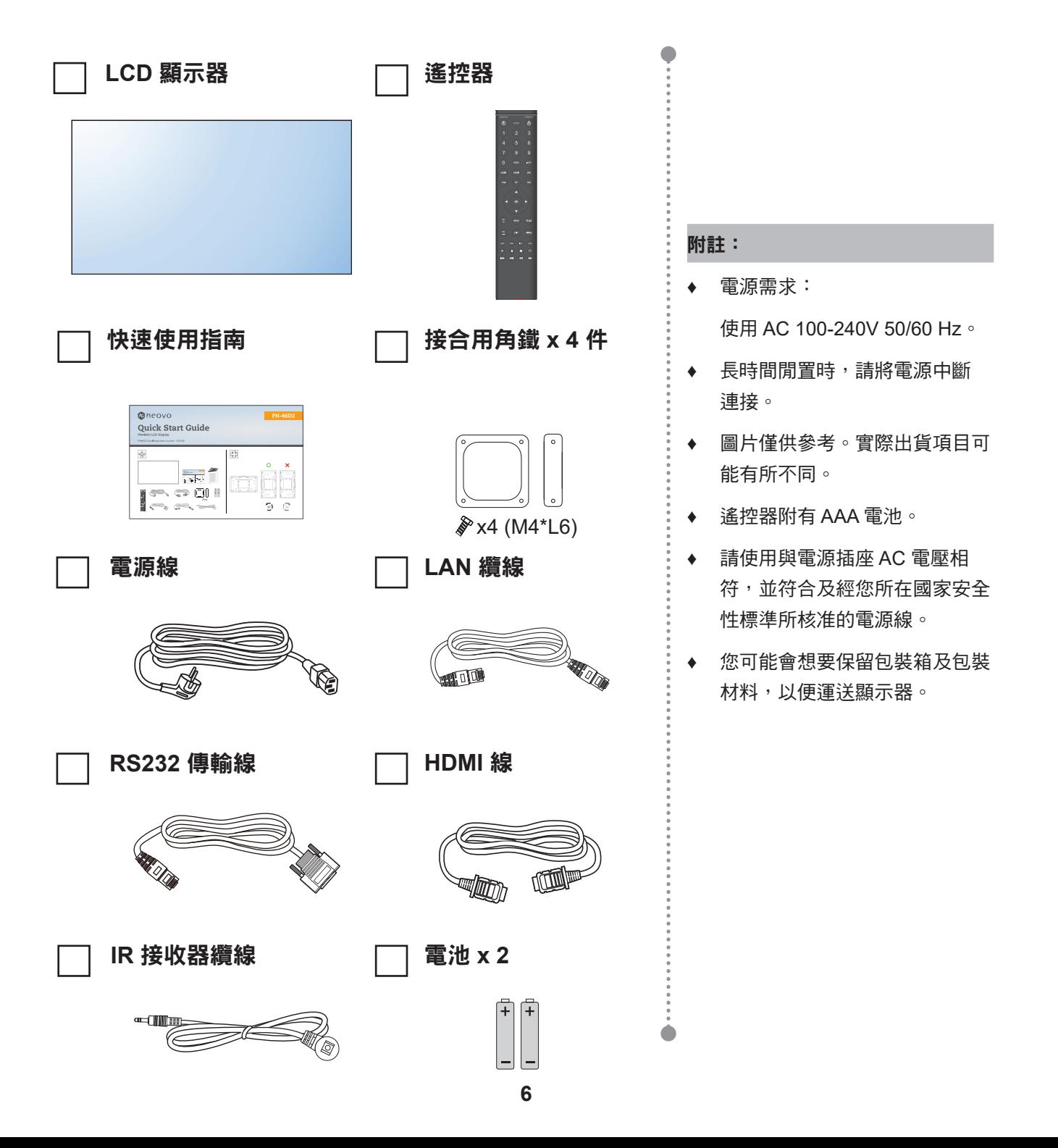

#### <span id="page-9-0"></span>**1.3** 準備安裝

- 因耗電量高的緣故,請務必使用本產品專用的插頭。若需使用延長 線,請洽服務專員。
- 產品應安裝於平坦表面上,以免翻覆。產品背面與牆壁應維持一定 距離,以確保通風良好。請避免將產品安裝於廚房、浴室或任何其 他溼度高的地方,以免電子元件的使用壽命縮點。
- 本產品僅可在海拔低於 3000 公尺處正常運作。若安裝在海拔高於 3000公尺處,可能會遇到異常現象。

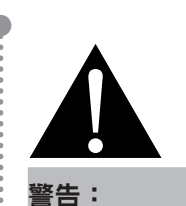

**♦** 請勿用力按壓 LCD 面板或邊框 邊緣,否則可能導致裝置故障。

### **1.4** 壁掛安裝

若要壁掛本顯示器,必須先取得市售標準壁掛架。

若要將 LCD 顯示器掛到牆壁上,將安裝支架旋入 LCD 顯示器背面的 VESA 鑽孔。

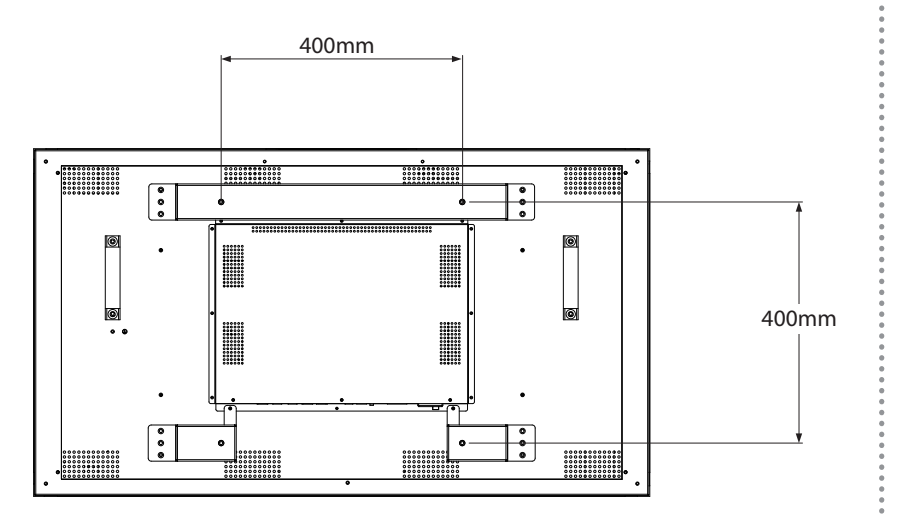

#### 注意:

- **♦** 請避免壁掛套件擋住顯示器背面 的通風孔。
- **♦** 懸掛 LCD 顯示器的實心牆面, 其構造強度需足以承受顯示器的 重量。
- **♦** 請在桌上鋪上保護紙(顯示器包 装時使用的保護紙),然後螢幕 表面朝下放置,以免刮傷螢幕 表面。
- **♦** 請確保備妥安裝本顯示器的所有 配件(壁掛架、天花板吊掛架 等)。
- **♦** 請依照底座安裝套件隨附的說明 安裝。如未依照正確的安裝程序 進行,可能會導致設備損壞或使 用者或安裝人員受傷。產品保固 未涵蓋不當安裝造成損壞。

#### <span id="page-10-0"></span>**1.4.1 VESA Grid**

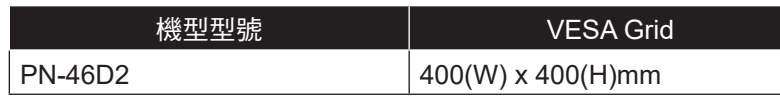

### 小心:

防止顯示器掉落:

- **◆** 如需壁掛或天花板吊掛安裝,我們建議使用市售金屬托架安裝顯 示器。如需詳細的安裝說明,請參閱各自托架隨附的指南。
- **♦** 為減少因地震或其他天災造成顯示器掉落、砸傷人及損壞的可能 性,請確定向托架製造商諮詢安裝位置。

#### **1.4.2** 嵌入安裝的通風需求

為能散熱,請如下圖所示,在周遭物體之間留些空間。

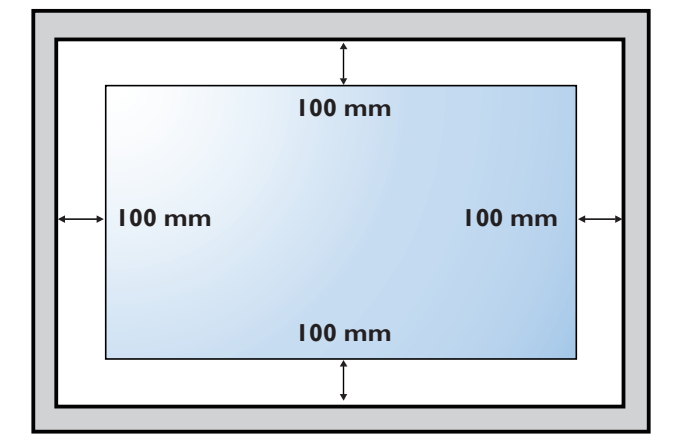

附註:

◆ 若使用壁掛套件,請使用 M6 安 裝螺絲(長度比壁掛架厚度長 12 mm 以上),然後牢牢鎖緊 螺絲。

 $\bigcap$ 

#### <span id="page-11-0"></span>**1.5 LCD** 顯示器概觀

#### **1.5.1** 輸入**/**輸出端子

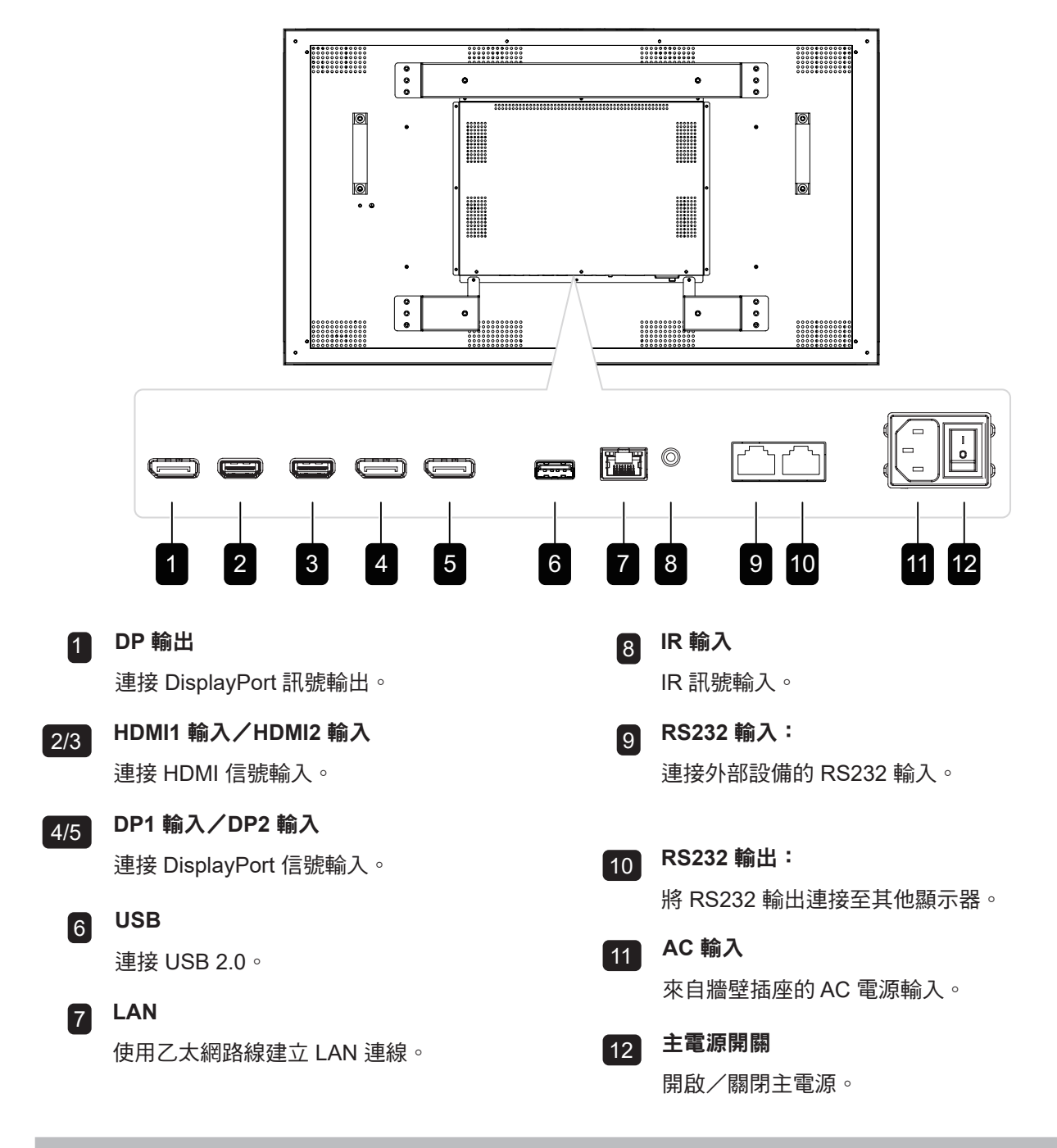

#### 附註:

- **♦** 可透過 RS232 輸出以輸出透過 RS232 輸入的訊號。
- **♦** LAN 輸入介面僅用於傳輸系統控制命令。
- **♦** HDMI1/HDMI2 輸入連接埠支援的最大解析度為 3840\*2160@60Hz。
- **♦** DP1/DP2 輸入連接埠支援的最大解析度為 3840\*2160@60Hz。
- **♦** DP 輸出連接埠支援輸出透過 HDMI/DP 連接埠輸入的訊號。
- **♦** 為了獲得最佳顯示效果,建議使用隨附的線材或知名品牌的線材。

#### <span id="page-12-0"></span>**1.6** 遙控器

**1.6.1** 一般功能

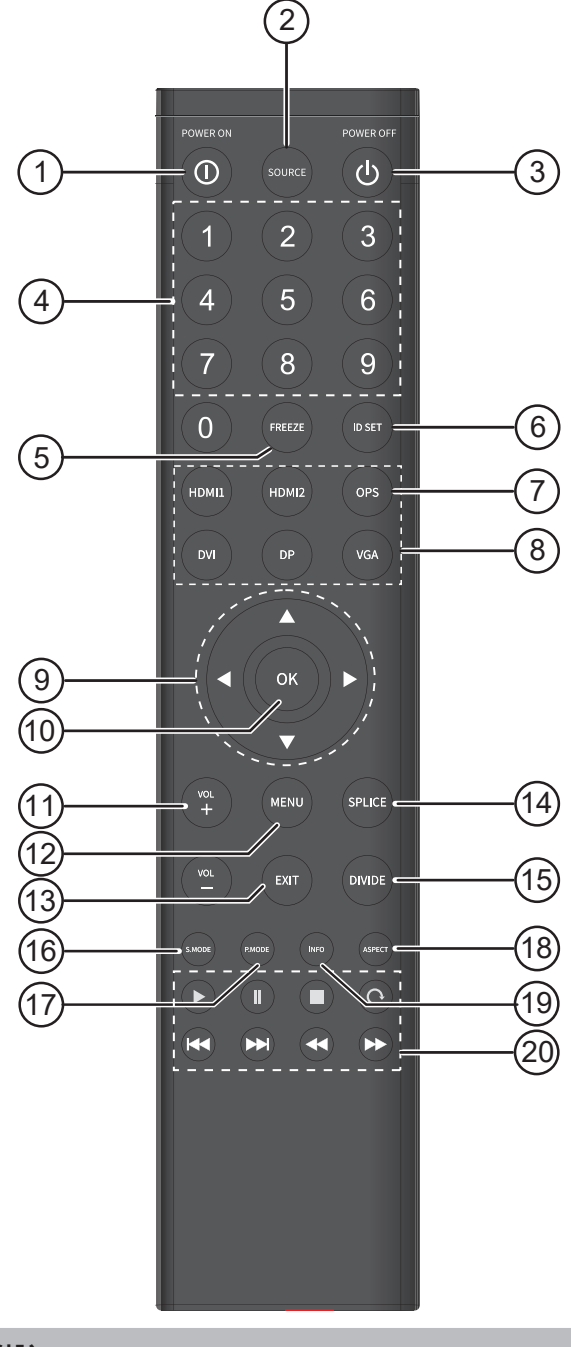

#### 附註:

- **♦** 備註:產品與圖片不同時,以產品為準。
- 1 **[ ]** 電源按鈕 開啟顯示器。 2 **[ SOURCE ]** 按鈕 切換視訊輸入源。 3 **[ ]** 電源按鈕 關閉顯示器。 4 **[** 數字鍵 **]** 按鈕 輸入網路和 IDSET 設定的數值。 5 **[ FREEZE ]** 按鈕 無功能。 6 **[ IDSET ]** 按鈕 顯示器 IR 識別碼。 7 **[ OPS ]** 按鈕 無功能。 8 **[ HDMI1 / HDMI2 / DVI / DP/ VGA ]** 按鈕 無功能。 **9**  $[$  ▲  $]$   $[$  ▼  $]$   $[$   $\prec$   $]$   $[$   $\triangleright$   $]$  瀏覽按鈕 瀏覽選單、選擇項目及調整數值。  $10$  **[** OK ] 按鈕 選擇項目或接受在 OSD 選單中所做的設定。 11 **[ ] [ ]** 音量按鈕 無功能。 12 **[ MENU ]** 按鈕 存取 OSD 選單。 13 **[ EXIT ]** 按鈕 退出目前的操作。 14 **[ SPLICE ]** 按鈕 UniWall 啟用開啟。 15 **[ DIVIDE ]** 按鈕 UniWall 啟用關閉。 16 **[ SOUND MODE ]** 按鈕 無功能。 17 **[ PICTURE MODE ]** 按鈕 快速切換畫面模式。 18 **[ ASPECT ]** 按鈕 切換畫面的長寬比。 19 **[ INFO ]** 按鈕 檢視目前訊號資訊。
- $20$  [  $\triangleright$  ] [  $\parallel$  ]  $[$   $\parallel$  ]  $[$   $\odot$  ]  $[$   $\Join$   $]$   $[$   $\Join$   $]$   $[$   $\rightsquigarrow$   $]$   $[$   $\rightarrow$   $]$ 按鈕 無功能。

#### <span id="page-13-0"></span>**1.6.2** 將電池裝入遙控器

遙控器以兩顆 1.5V AAA 電池供電。 安裝或更換電池:

- **1** 壓下然後滑開電池蓋。
- **2** 請根據電池室內 (+) 和 (-) 指示對準電池。
- **3** 裝回電池蓋。

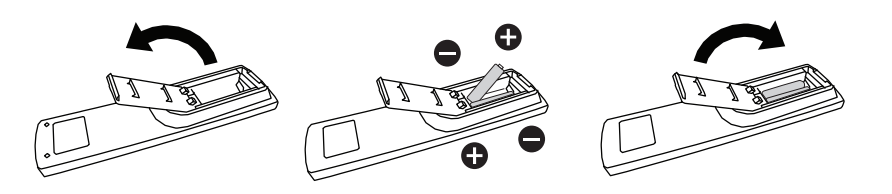

#### **1.6.3** 使用遙控器

- 請勿強烈衝撞。
- 請勿讓水或其他液體灑在遙控器上。若遙控器變溼,請立即擦乾。
- 請避免受熱或碰到水蒸汽。
- 除了安裝電池外,請勿打開遙控器。

#### **1.6.4** 遙控器的操作範圍

按下按鍵時,請將遙控器的頂端對準顯示器的遙控感應器(左側或右 側)。

使用遙控器時,遙控器到顯示器感應器的距離應小於 8 公尺/26 英 尺,水平及垂直角度應小於 30°。

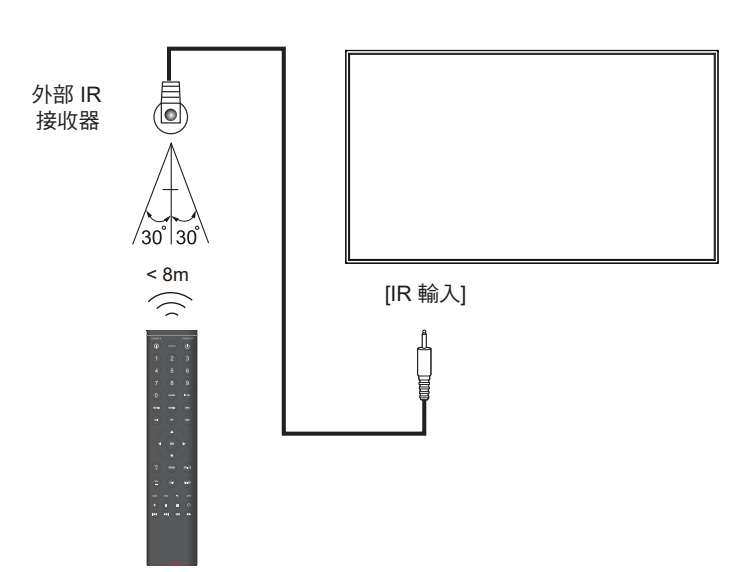

#### ▲ 小心:

錯誤使用電池會導致漏液或爆炸。 請確定遵循下述說明:

- **♦** 請將每顆「AAA」電池的 (+) 與 (–) 符號對齊電池室內的 (+) 與 (–) 符號。
- **♦** 請勿混用電池類型。
- **◆ 請勿將新舊電池混用,以免導** 致電池壽命縮短或漏液。
- **請立即取出沒電的電池,以免** 在電池室內漏夜。請勿沾到電 池酸液,以免皮膚受傷。

#### 附註:

- **♦** 若打算長時間不使用遙控器, 請取出電池。
- **♦** 本顯示器上的遙控感應器直接 照射陽光或受到強光照射,或 訊號傳輸路徑中出現阻礙,遙 控器可能不會正常作用。

# <span id="page-14-0"></span>第 **2** 章:連接

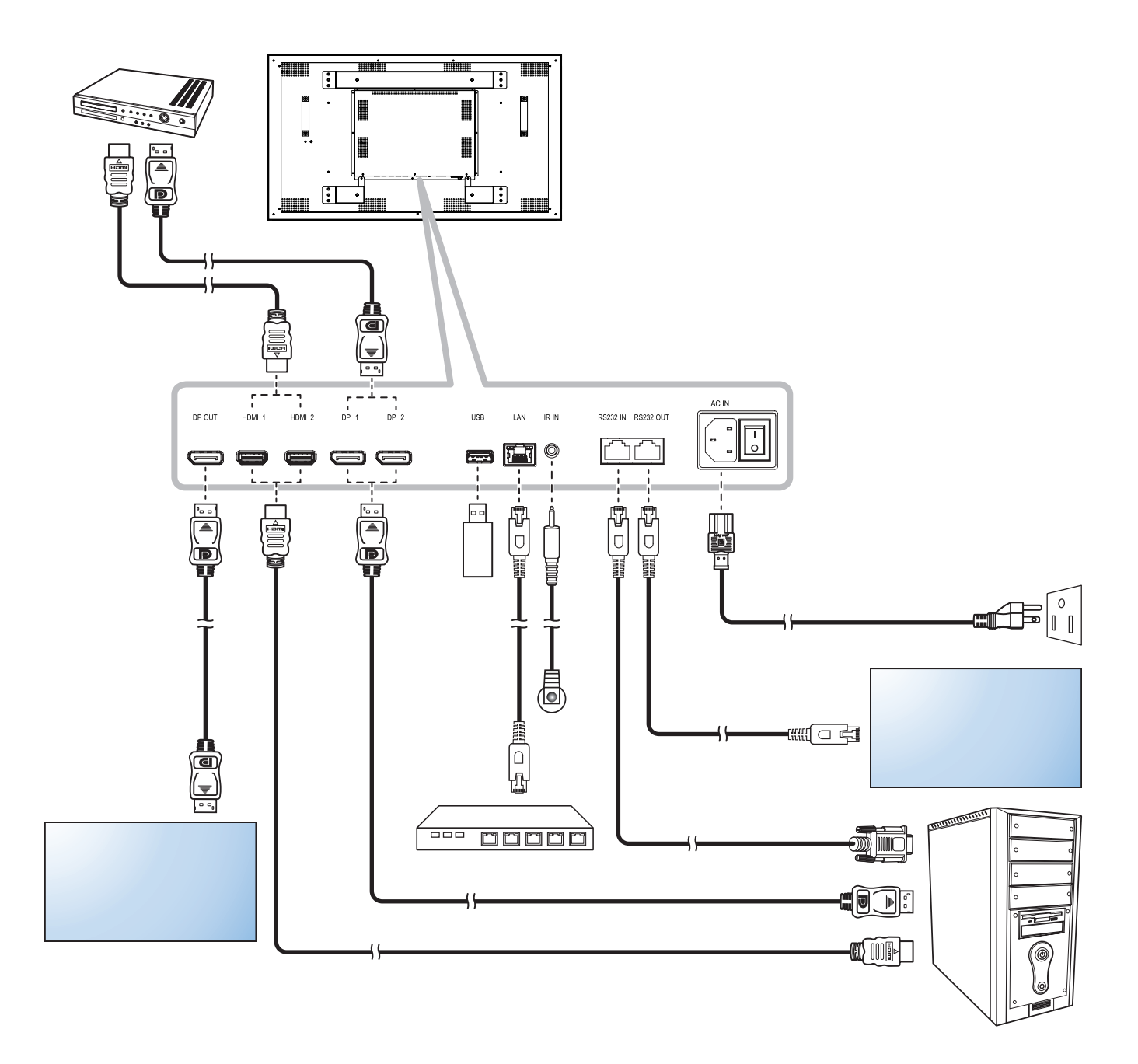

### 連接

### 以菊鏈串接配置連接多台顯示器

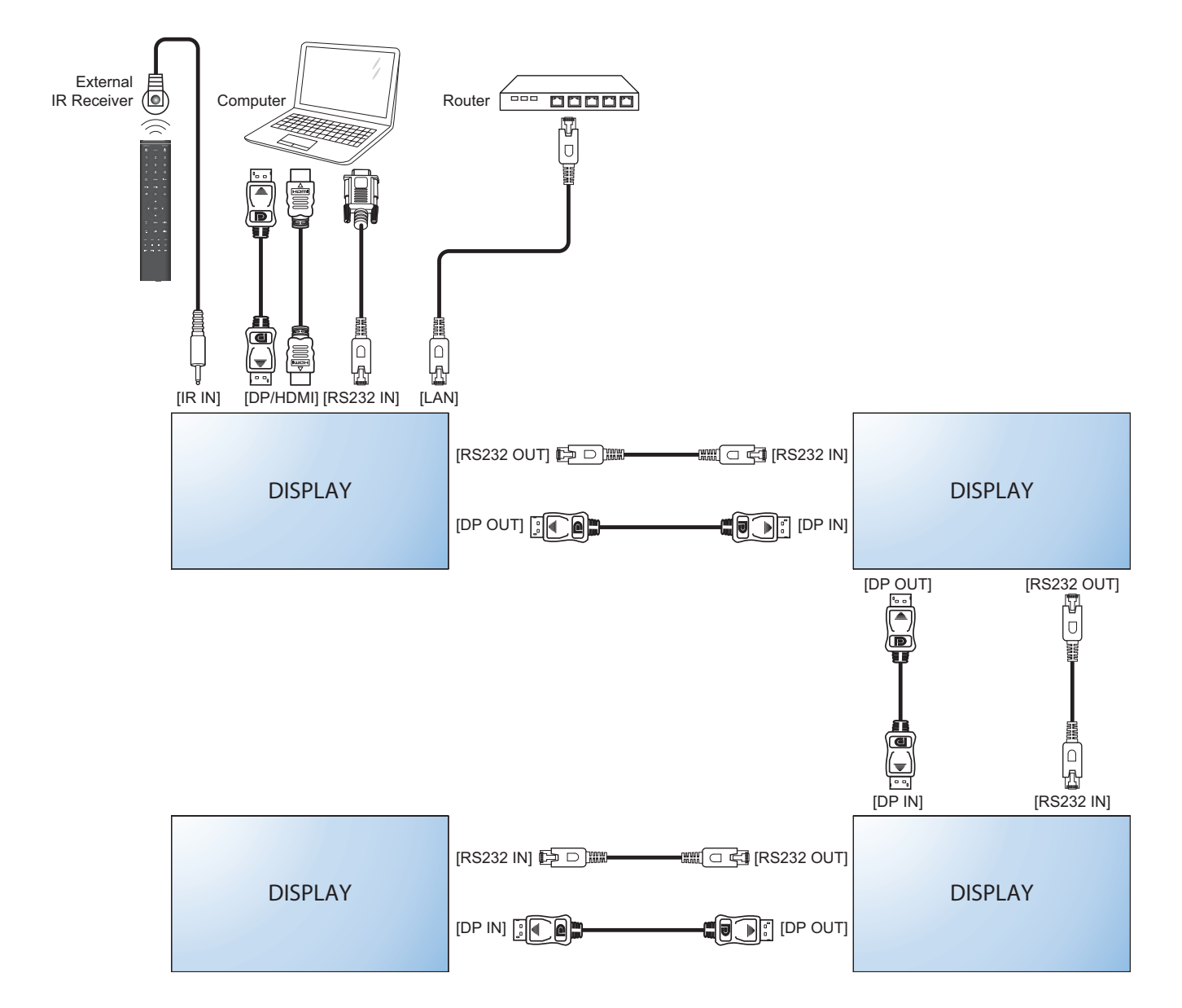

# <span id="page-16-0"></span>第 **3** 章:螢幕顯示 **(OSD)** 選單

### **3.1** 使用 **OSD** 選單

**DATE/TIME SETTING**

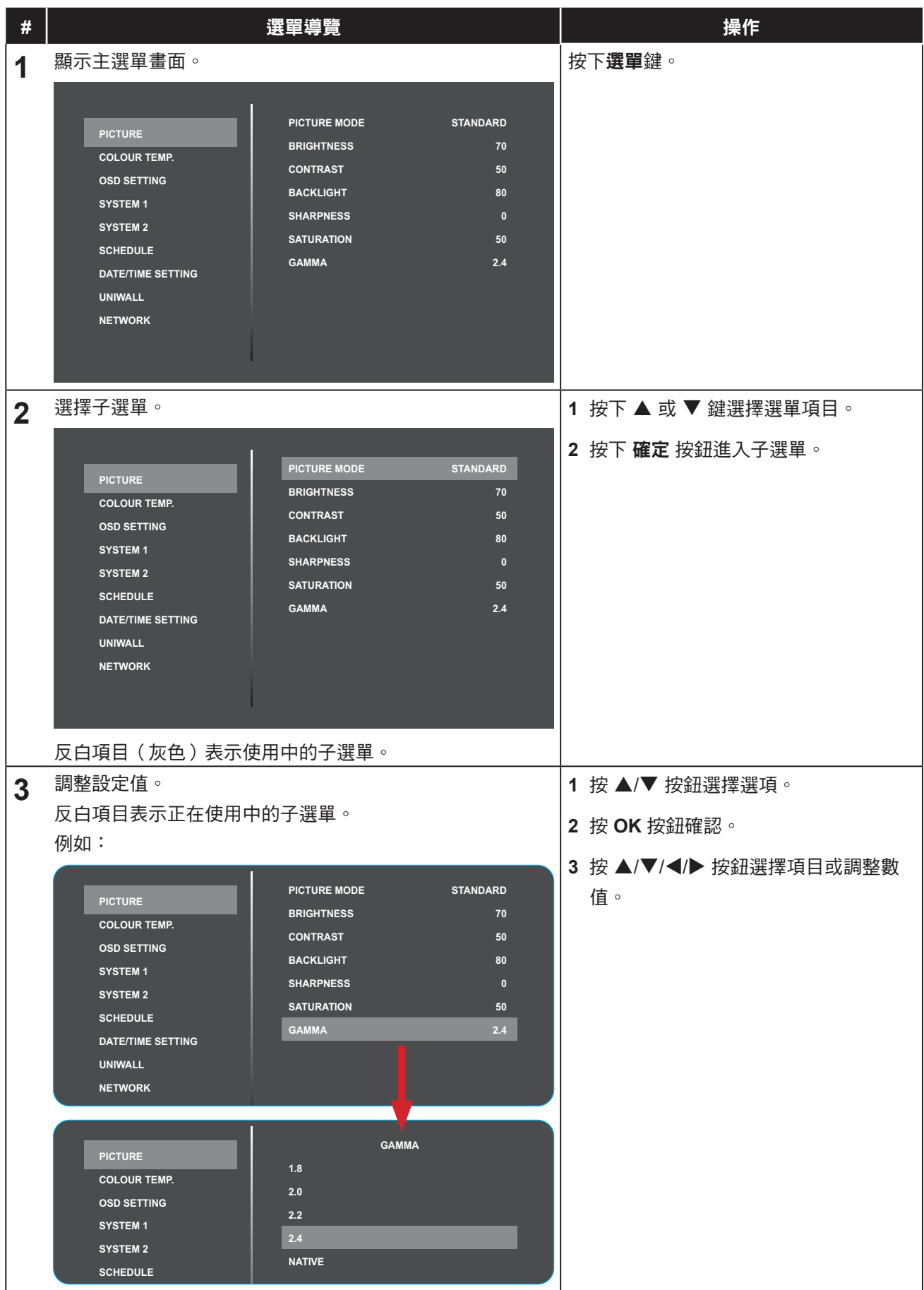

# 螢幕顯示 **(OSD)** 選單

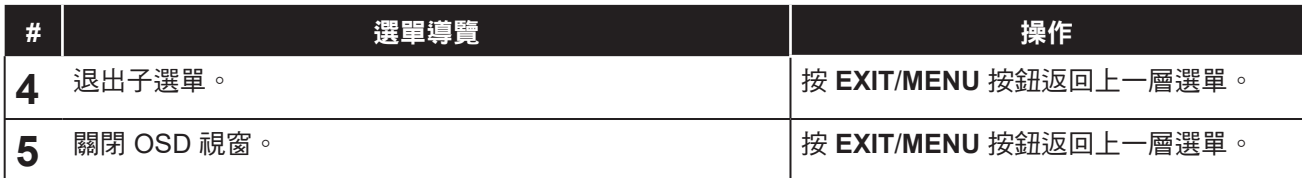

修改設定值後,若使用者進行以下動作,便會儲存所有變更:

- 繼續操作另一個選單。
- 退出 OSD 選單。
- 等待 OSD 選單消失。

#### 注意:

◆ 部分選單項目的可用性視輸入源訊號而定。若選單無法使用,則停用並顯示灰色。

# <span id="page-18-0"></span>螢幕顯示 **(OSD)** 選單

### **3.2 OSD** 選單樹狀結構

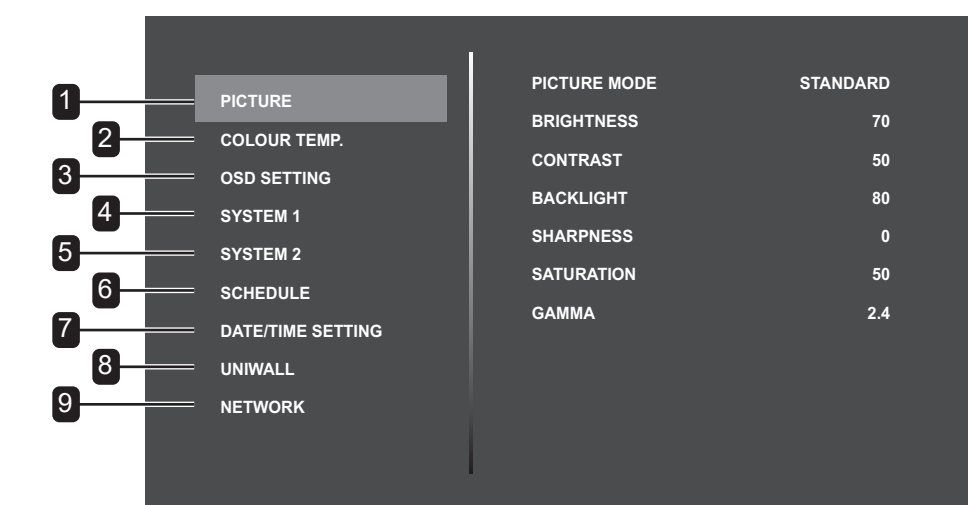

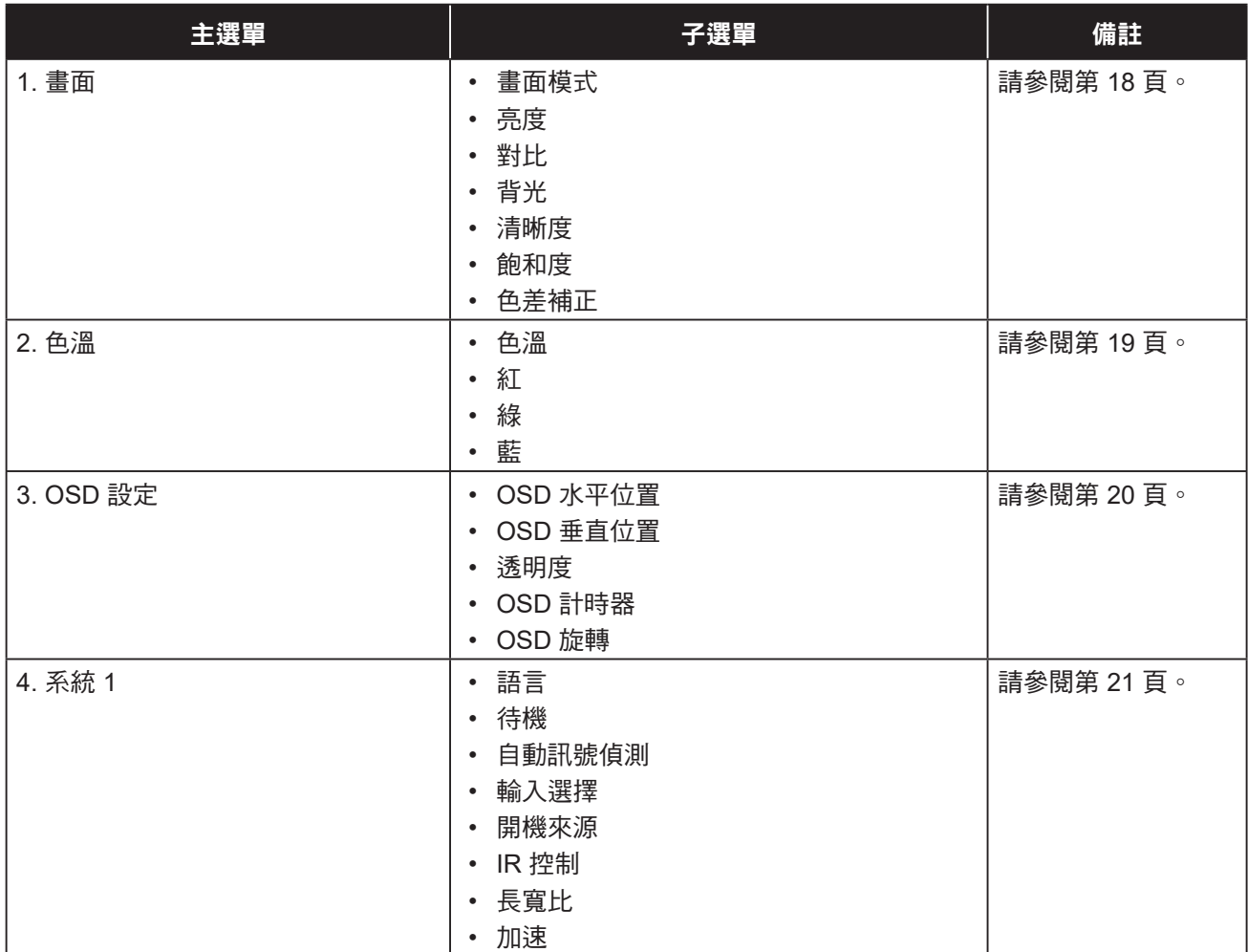

# 螢幕顯示 **(OSD)** 選單

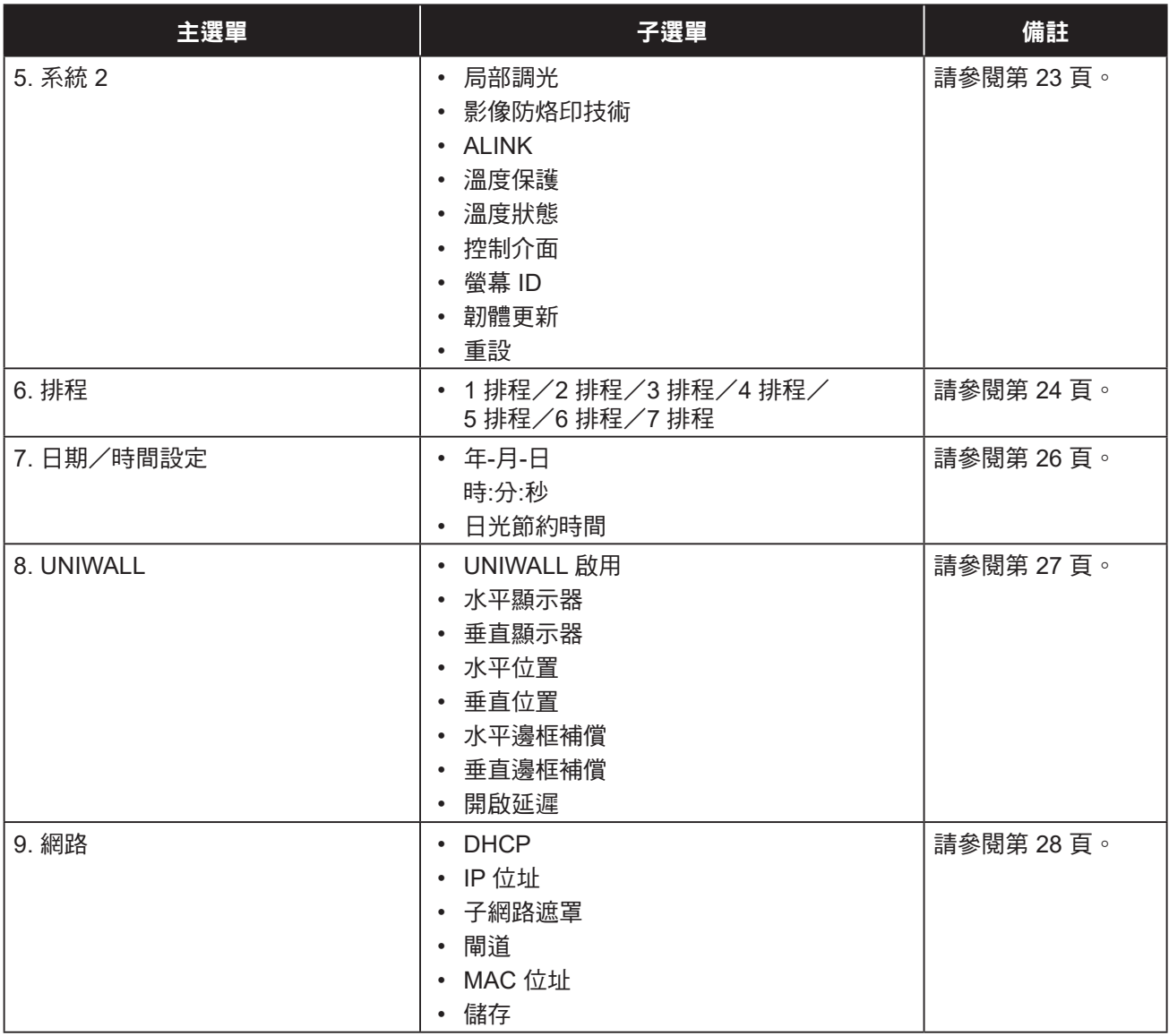

# <span id="page-20-0"></span>第 **4** 章:調整 **LCD** 顯示器

### <span id="page-20-1"></span>**4.1** 畫面選單

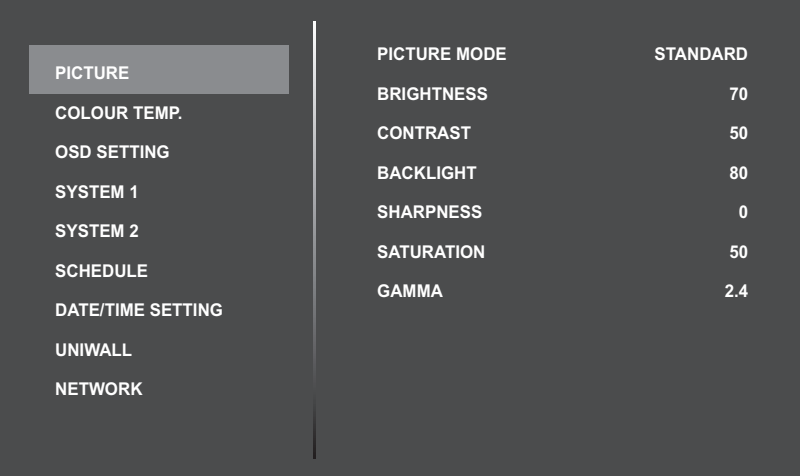

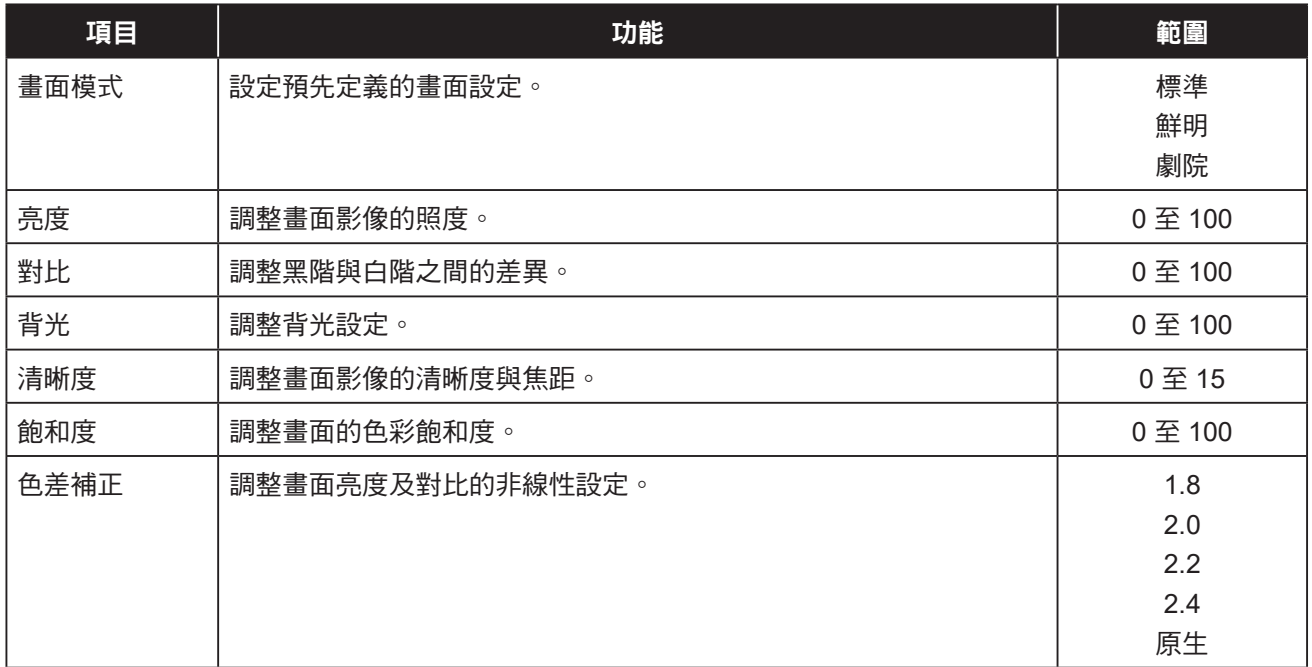

### <span id="page-21-1"></span><span id="page-21-0"></span>**4.2** 色溫選單

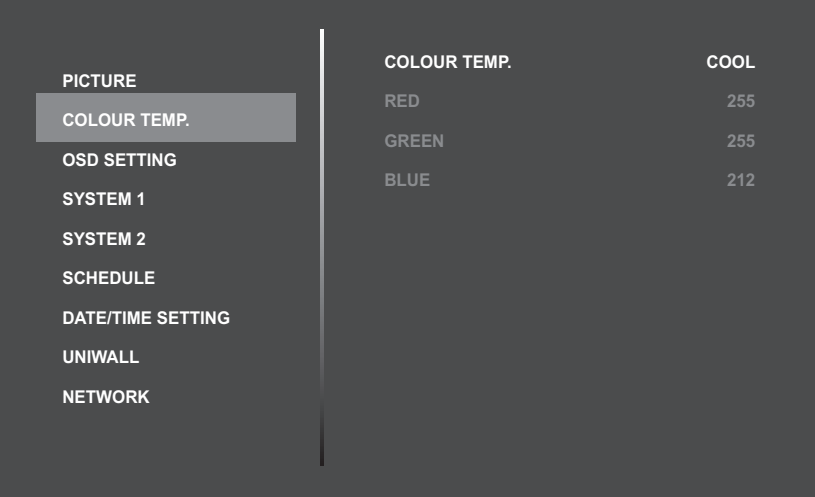

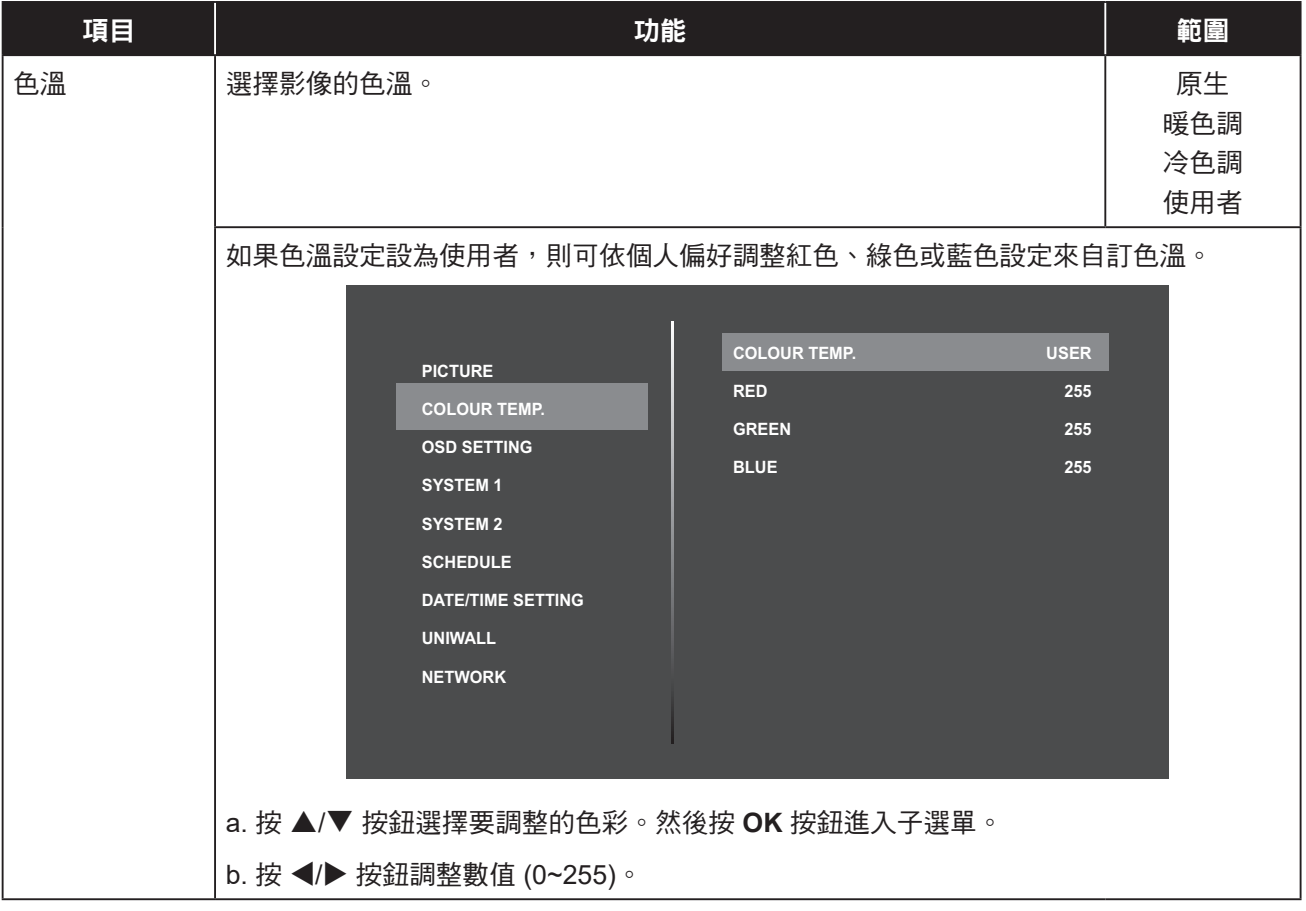

### <span id="page-22-1"></span><span id="page-22-0"></span>**4.3 OSD** 設定選單

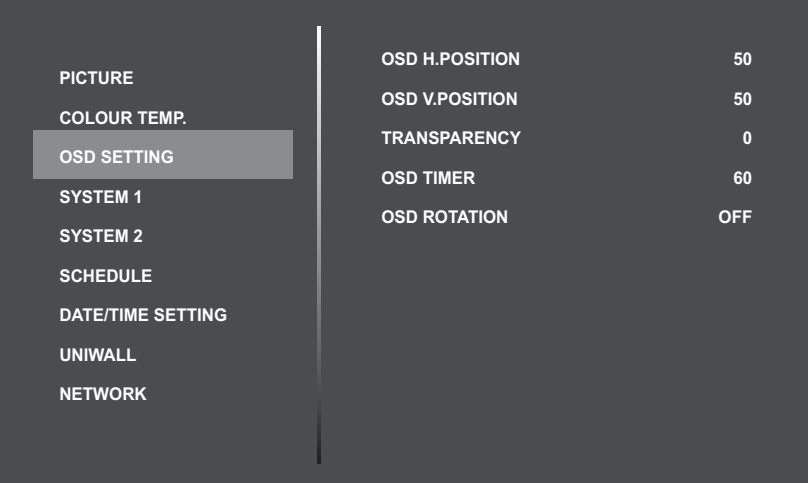

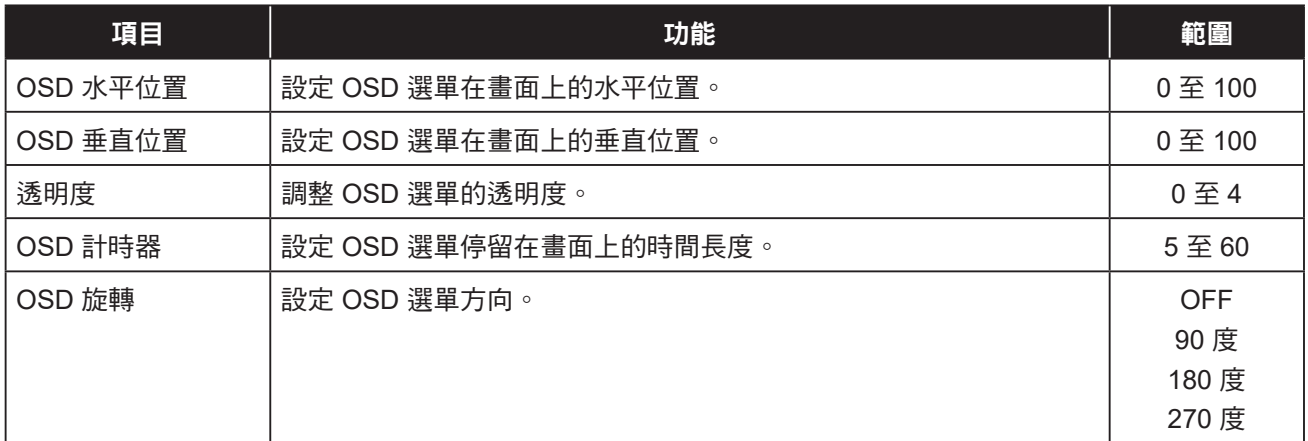

### <span id="page-23-1"></span><span id="page-23-0"></span>**4.4** 系統 **1** 選單

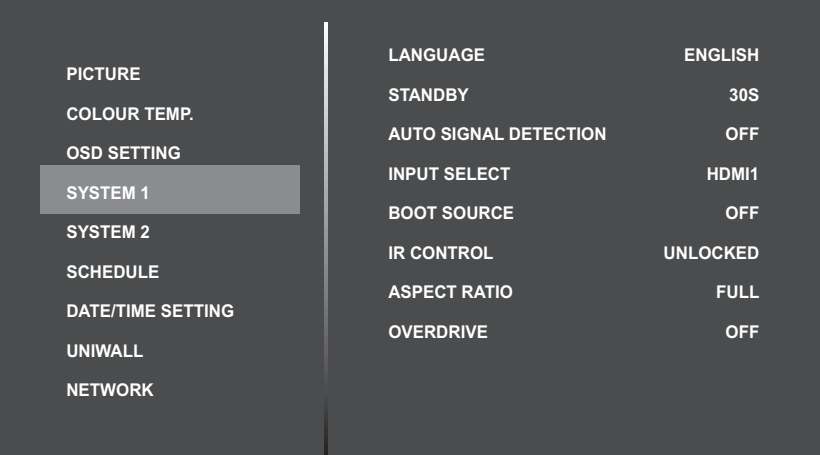

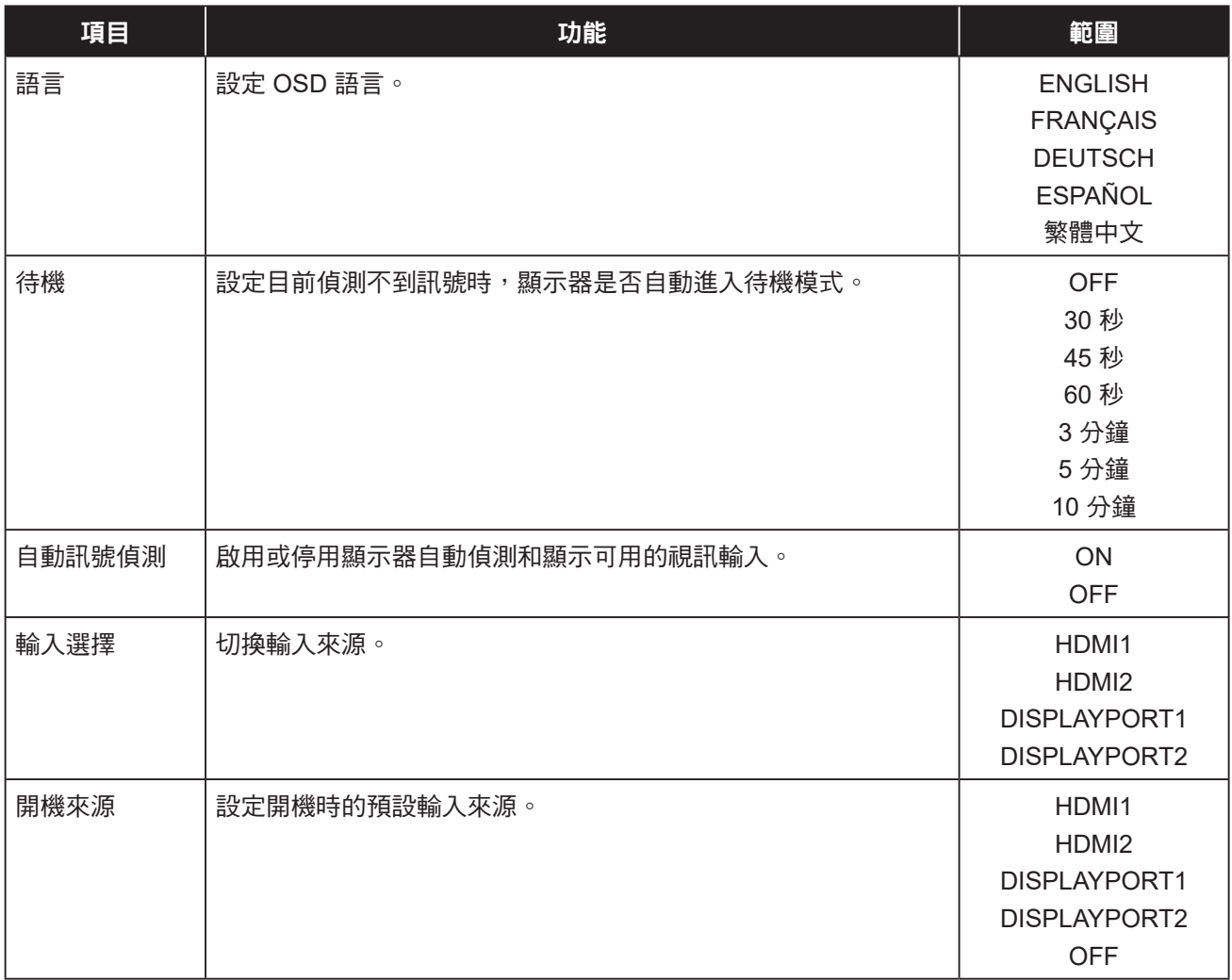

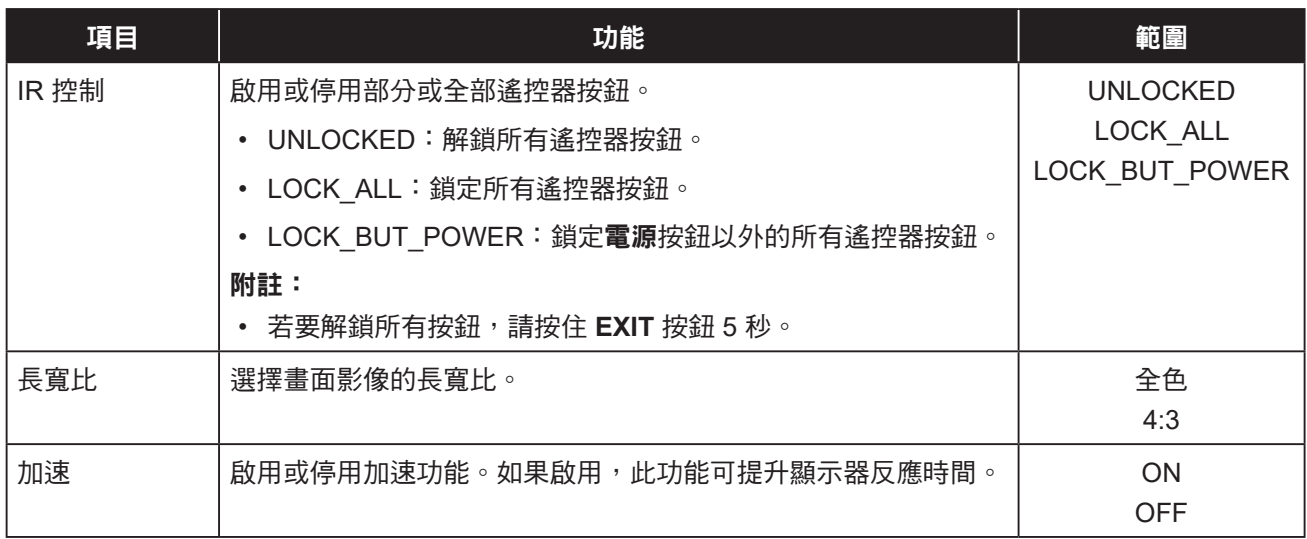

### <span id="page-25-1"></span><span id="page-25-0"></span>**4.5** 系統 **2** 選單

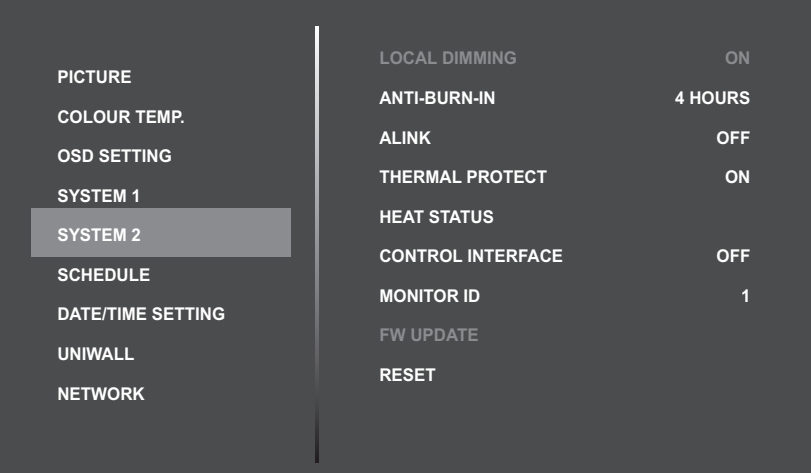

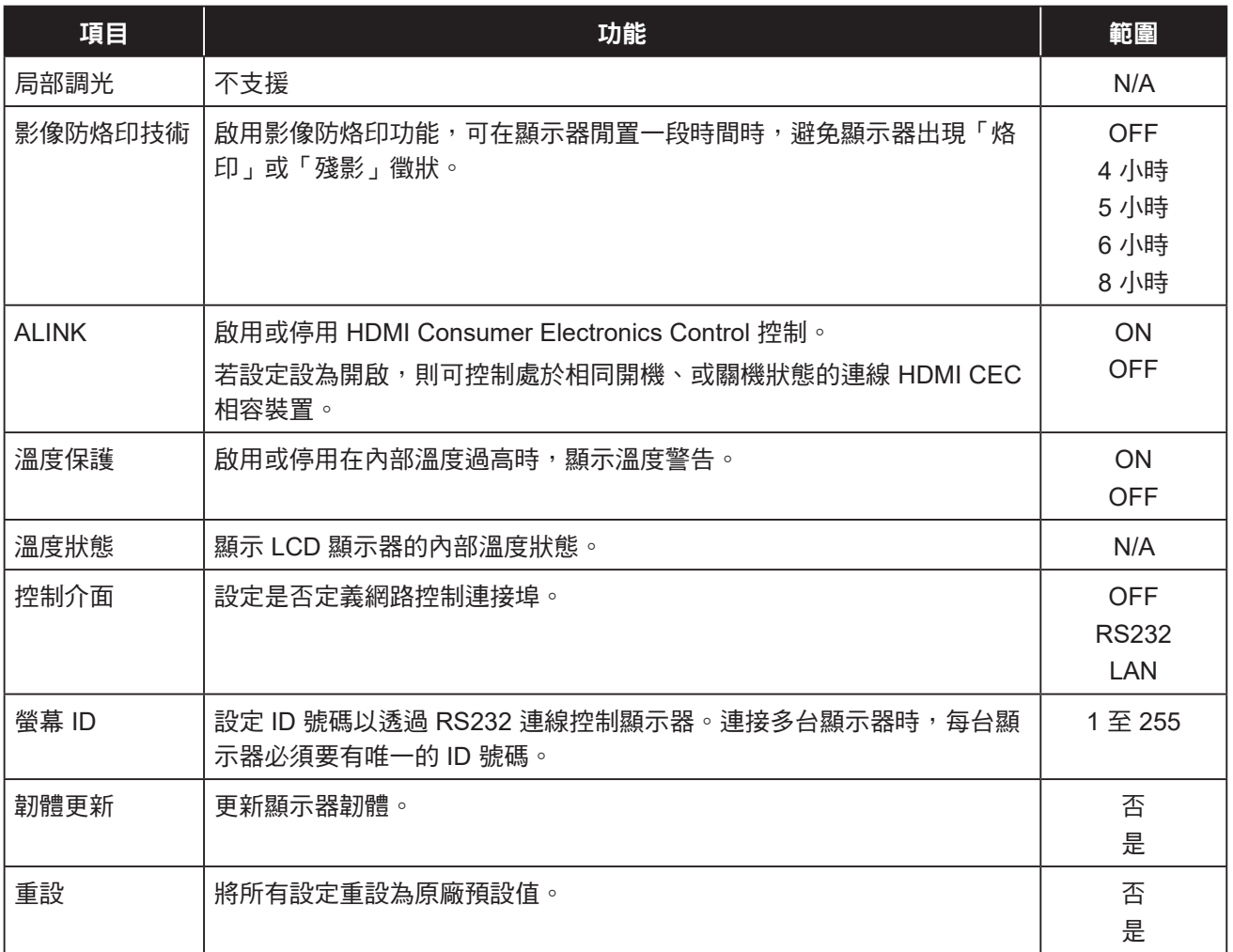

### <span id="page-26-1"></span><span id="page-26-0"></span>**4.6** 排程選單

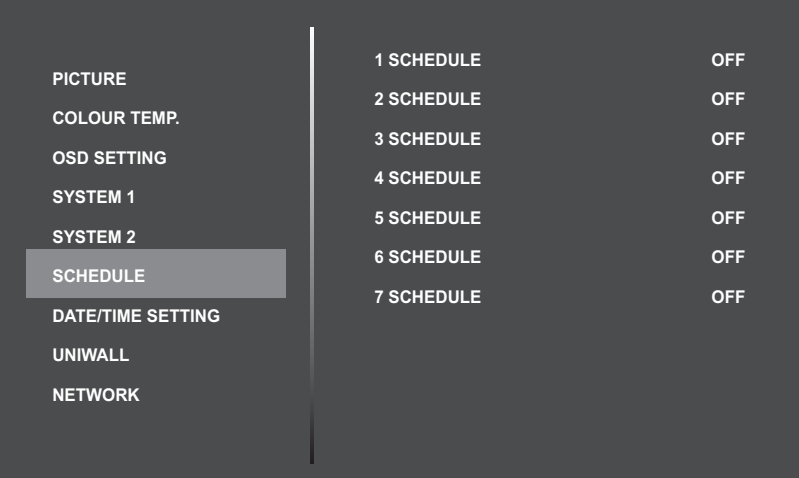

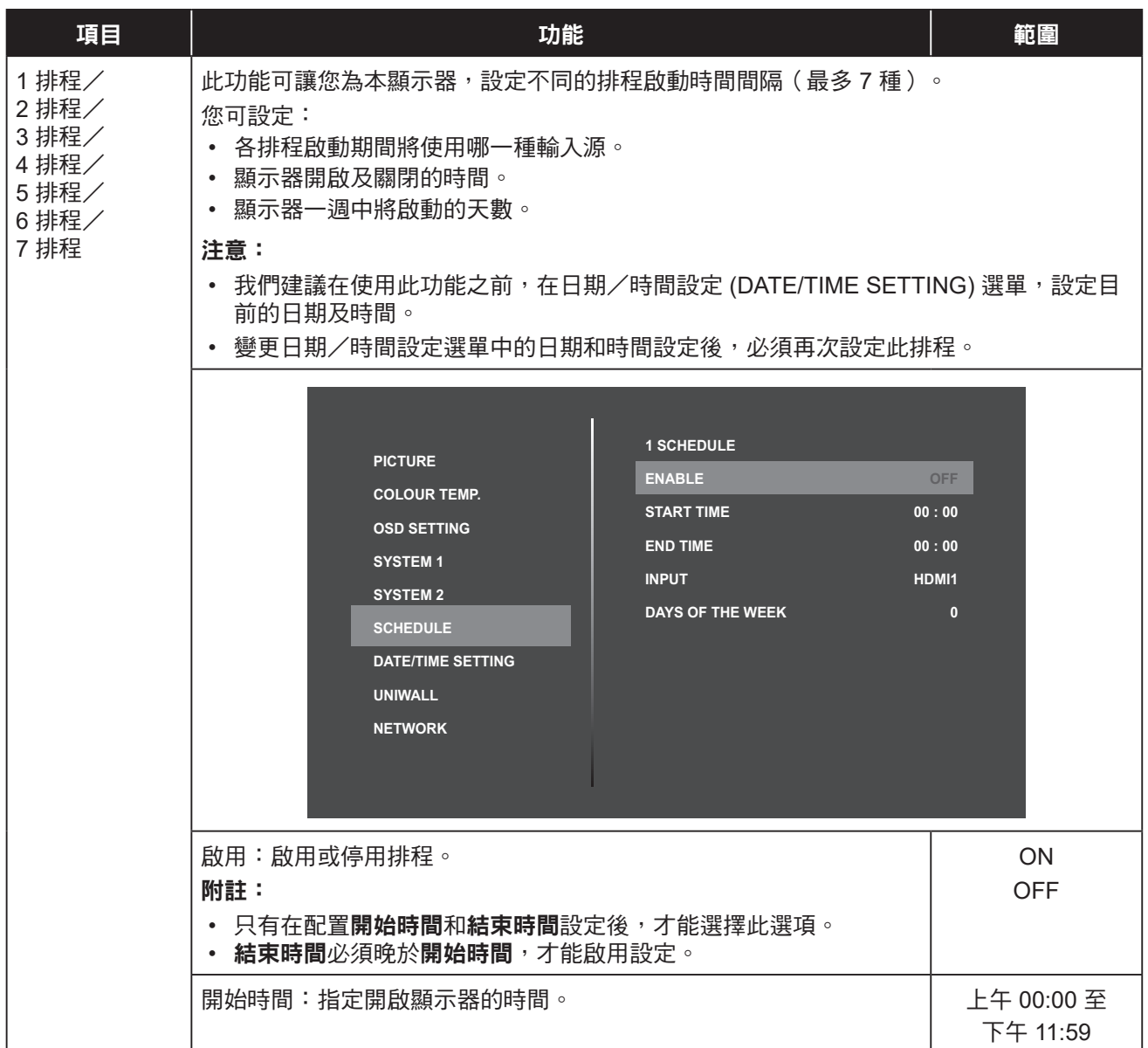

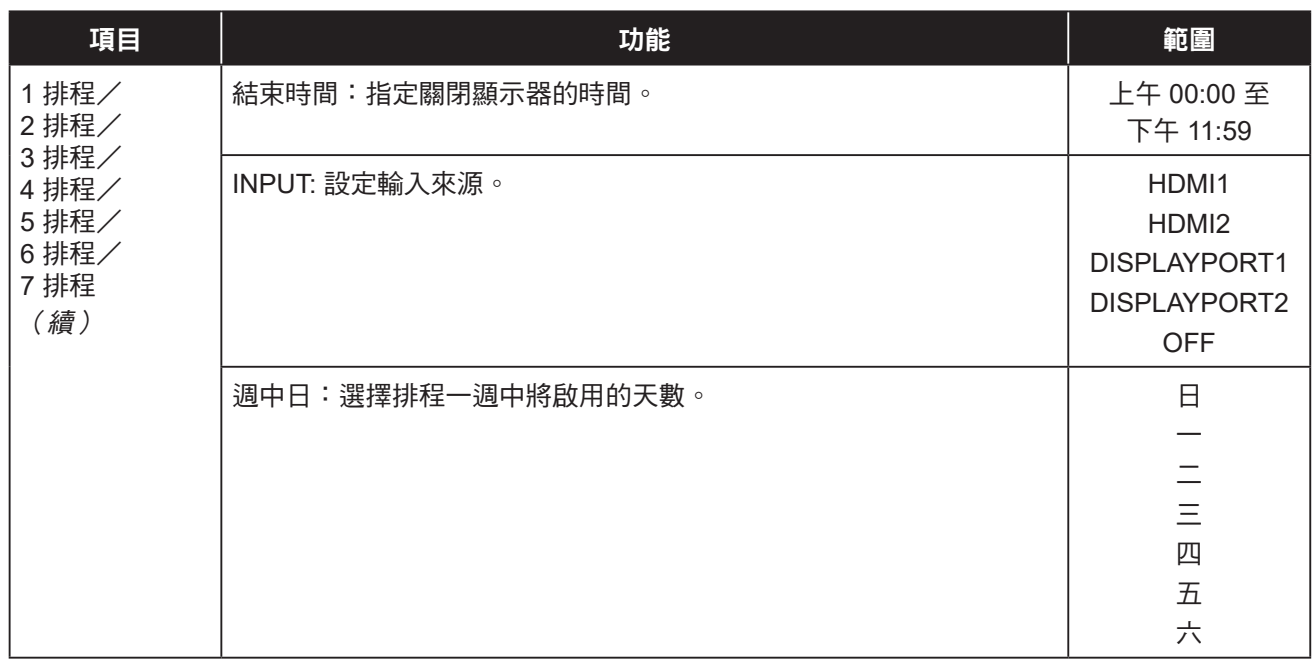

### <span id="page-28-1"></span><span id="page-28-0"></span>**4.7** 日期/時間設定選單

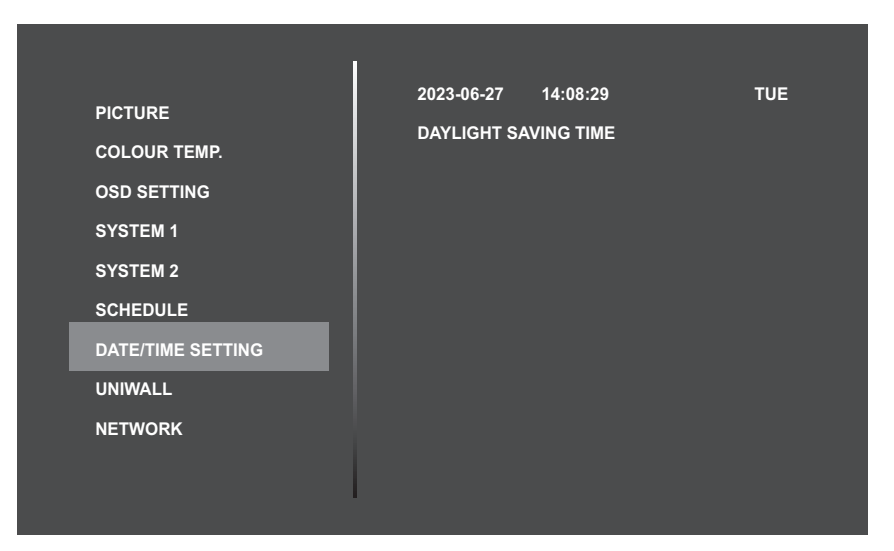

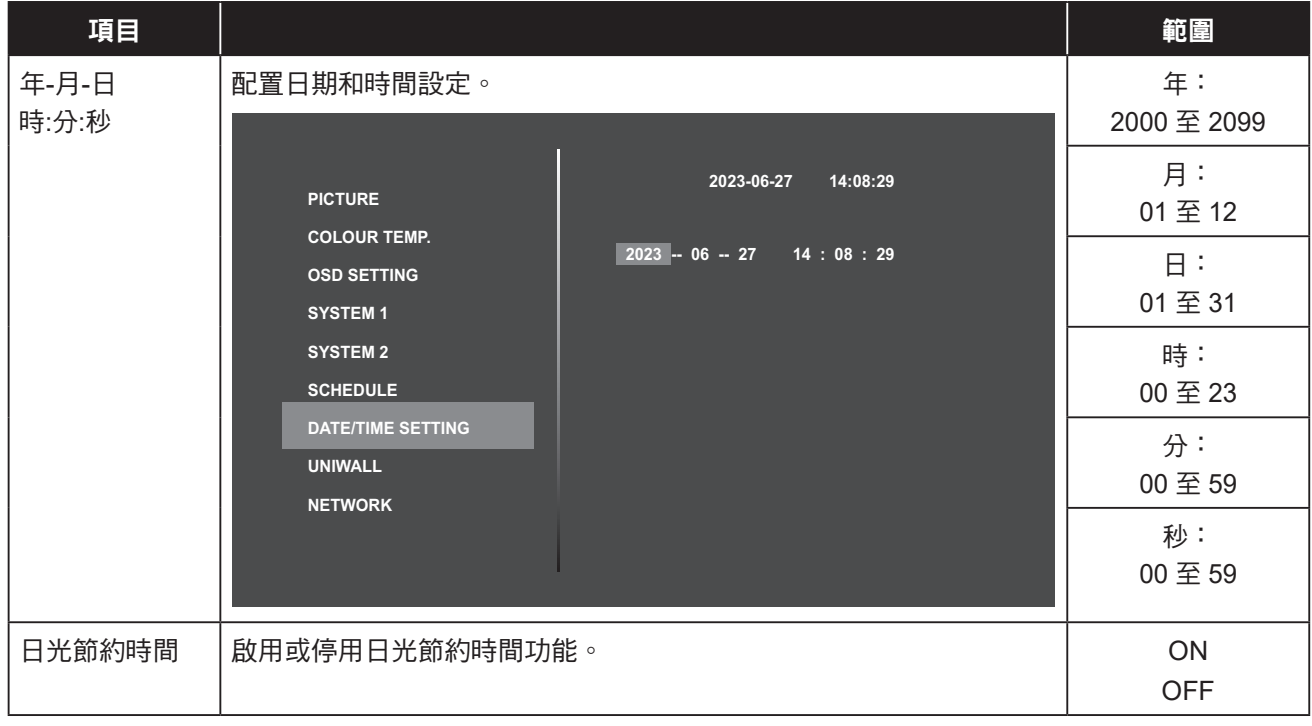

### <span id="page-29-1"></span><span id="page-29-0"></span>**4.8 UniWall** 選單

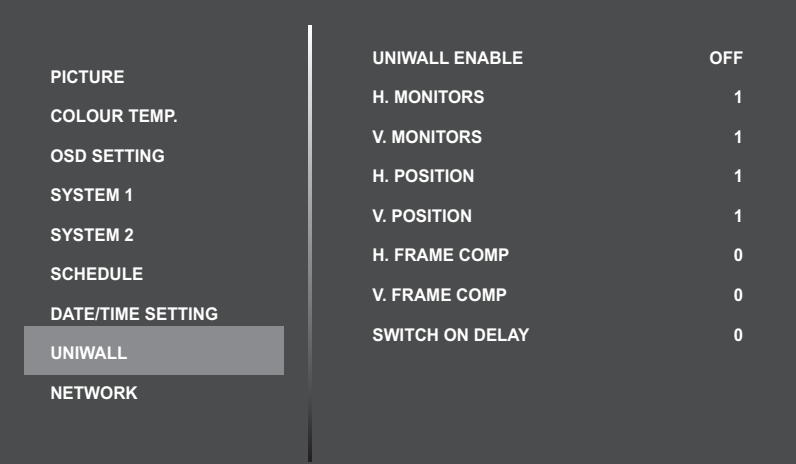

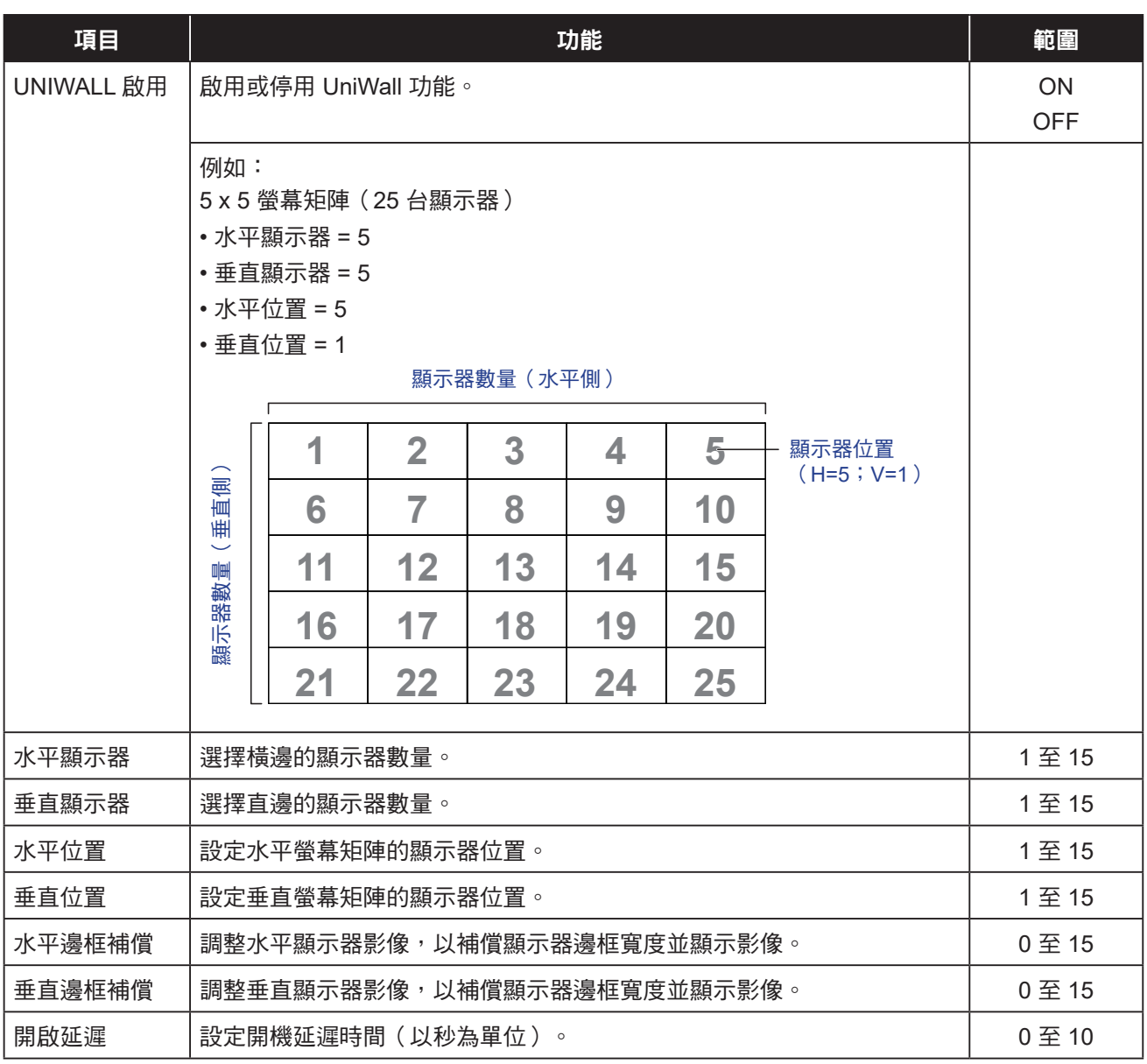

### <span id="page-30-1"></span><span id="page-30-0"></span>**4.9** 網路選單

![](_page_30_Picture_195.jpeg)

![](_page_30_Picture_196.jpeg)

# <span id="page-31-0"></span>第 **5** 章:附錄

### **5.1** 警告訊息

![](_page_31_Picture_171.jpeg)

# 附錄

![](_page_32_Picture_112.jpeg)

### <span id="page-33-0"></span>**5.2** 支援的解析度

![](_page_33_Picture_246.jpeg)

### <span id="page-34-0"></span>附錄

#### **5.3** 清潔

#### 使用顯示器時的注意事項

- 請勿讓手部、臉部或其他物品靠近顯示器的通風孔。通風孔會排出高溫氣體,因此顯示器頂部的溫度通常非 常高。若任何身體部位過於靠近,可能導致燙傷或其他傷害。在顯示器頂部放置任何物品,亦可能使物品及 顯示器受到熱損。
- 在移動顯示器前,務必拔除所有傳輸線。在連接傳輸線的情況下移動顯示器,可能損壞傳輸線,而導致起火 或觸電危險。
- 基於安全考量,在進行任何清潔或維護程序前,請先從電源插座拔出電源插頭。

#### 前面板清潔說明

- 顯示器的前面板經過特殊處理。使用清潔布或不起棉絮的柔軟布料,輕輕擦拭表面即可。
- 若表面變髒,請使用不起棉絮的柔軟布料沾以中性清潔劑,擰出布料多餘的液體,擦拭顯示器表面去除汙 物,然後使用相同類型的乾布擦乾顯示器。
- 請勿用手指或任何硬物刮傷或碰撞面板表面。
- 請勿使用殺蟲噴劑、溶劑及稀釋劑等揮發性物質。

#### 機殼清潔說明

- 若機殼變髒,請使用柔軟乾布擦拭。
- 若機殼過髒,請使用不起棉絮的布料沾以中性清潔劑,儘可能擰出布料多 餘的水分,然後擦拭機殼。最後使 用另一塊乾布擦拭一遍,直到表面變乾。
- 請勿讓任何水分或清潔劑接觸到顯示器的表面。若水或溼氣滲入裝置內,可能導致操作問題、電氣及觸電危 險。
- 請勿用手指或任何硬物刮傷或碰撞機殼。
- 請勿在機殼上使用殺蟲噴劑、溶劑及稀釋劑等揮發性物質。
- 請勿在機殼附近長時間放置任何橡膠或 PVC 製品。

### <span id="page-35-0"></span>**5.4** 故障排除

請依照以下解決方法解決這些常見問題,如果問題仍然存在,請聯絡我們。

![](_page_35_Picture_118.jpeg)

# <span id="page-36-0"></span>第 **6** 章:規格

### **6.1** 顯示器規格

![](_page_36_Picture_257.jpeg)

附註:

♦ 所有規格如有變更,恕不另行通知。

<span id="page-37-0"></span>![](_page_37_Picture_0.jpeg)

### **6.2** 顯示器尺寸

![](_page_37_Figure_2.jpeg)

![](_page_37_Figure_3.jpeg)

#### 限用物質含有情況標示聲明

![](_page_37_Picture_358.jpeg)

#### 偉聯科技股份有限公司

11503 台灣台北市南港區園區街 3-1 號 5F-1

電話:02-2655-8080

Copyright © 2023 AG Neovo. All rights reserved.

PN-46D2 Eprel registration number: 1474336 PN-46D2 Eprel registration number: 1474336